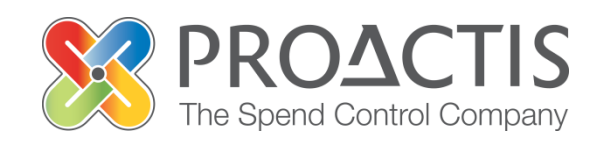

# **PROACTIS: Supplier User Guide**

#### **Contents**

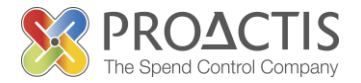

- Introduction
- Why PROACTIS
- Changing my Organisation details
- PROACTIS Supplier Manuals

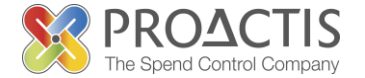

This manual is intended for all existing Supplier Network Users

#### Instructions are provided on how to change organisation details

Please familiarise yourself with the manual prior to amending organisation details

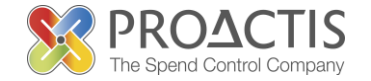

### Why PROACTIS

- The PROACTIS Supplier Network is very easy to use.
- You can self register and maintain your own data, downloaded documents
- Submit tender responses electronically 24 hours a day, 7 days a week.
- Tenders lodged electronically do not incur postage or courier costs
- You receive automatic confirmation that your response has been received.
- You can search the database for awarded contracts as a means of identifying potential business leads.

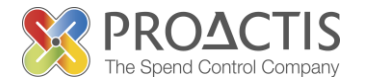

On the Supplier Network you are able to;

- Search for sales opportunities
- Create relationships with customers
- Register an interest in opportunities
- Respond to opportunities online
- Create electronic invoices and get paid more quickly
- Communicate with your customers online

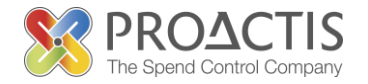

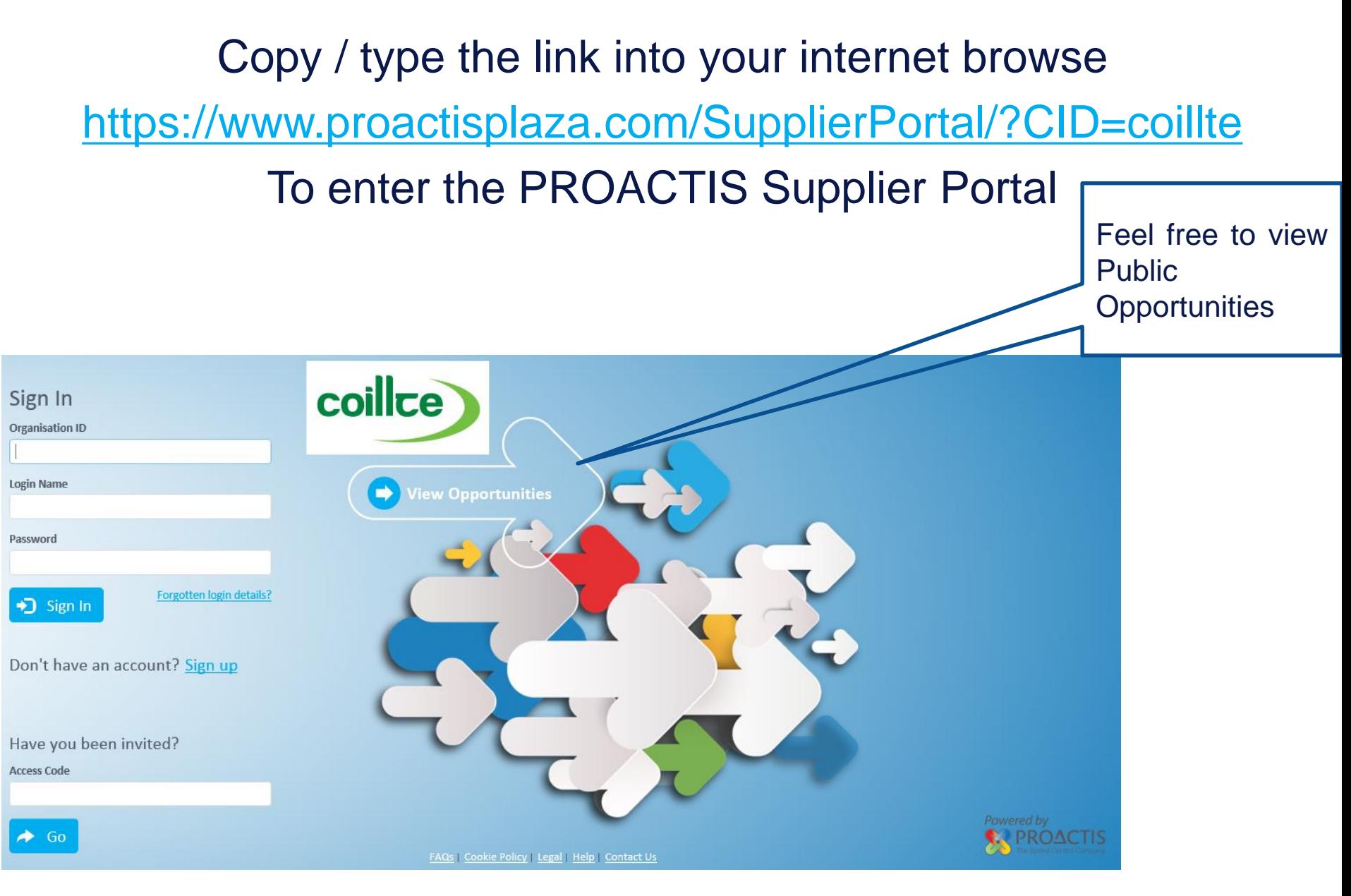

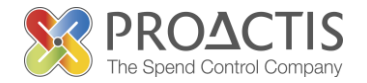

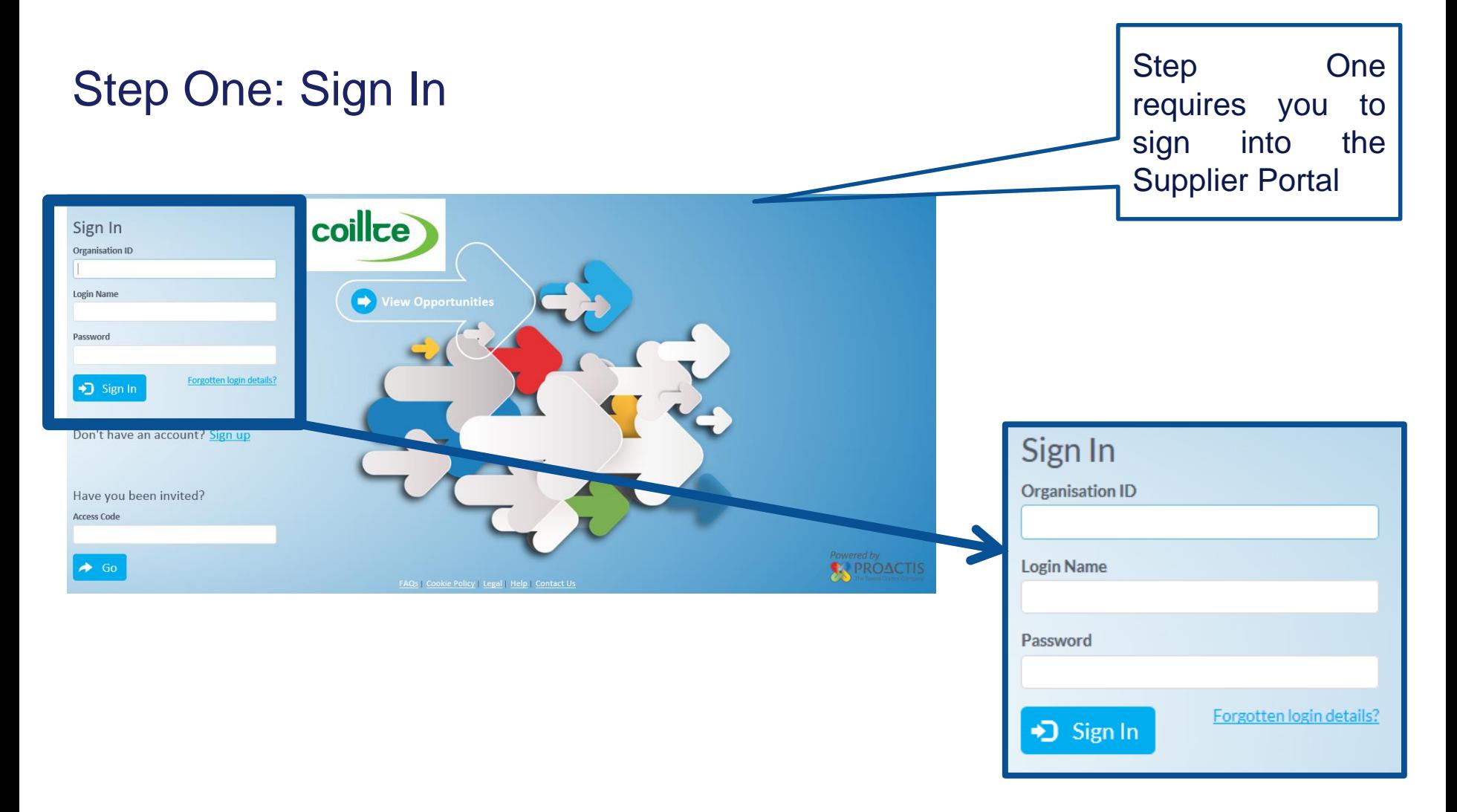

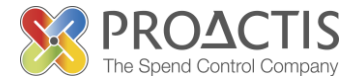

#### Step Two: Select 'Your Business' from the drop down

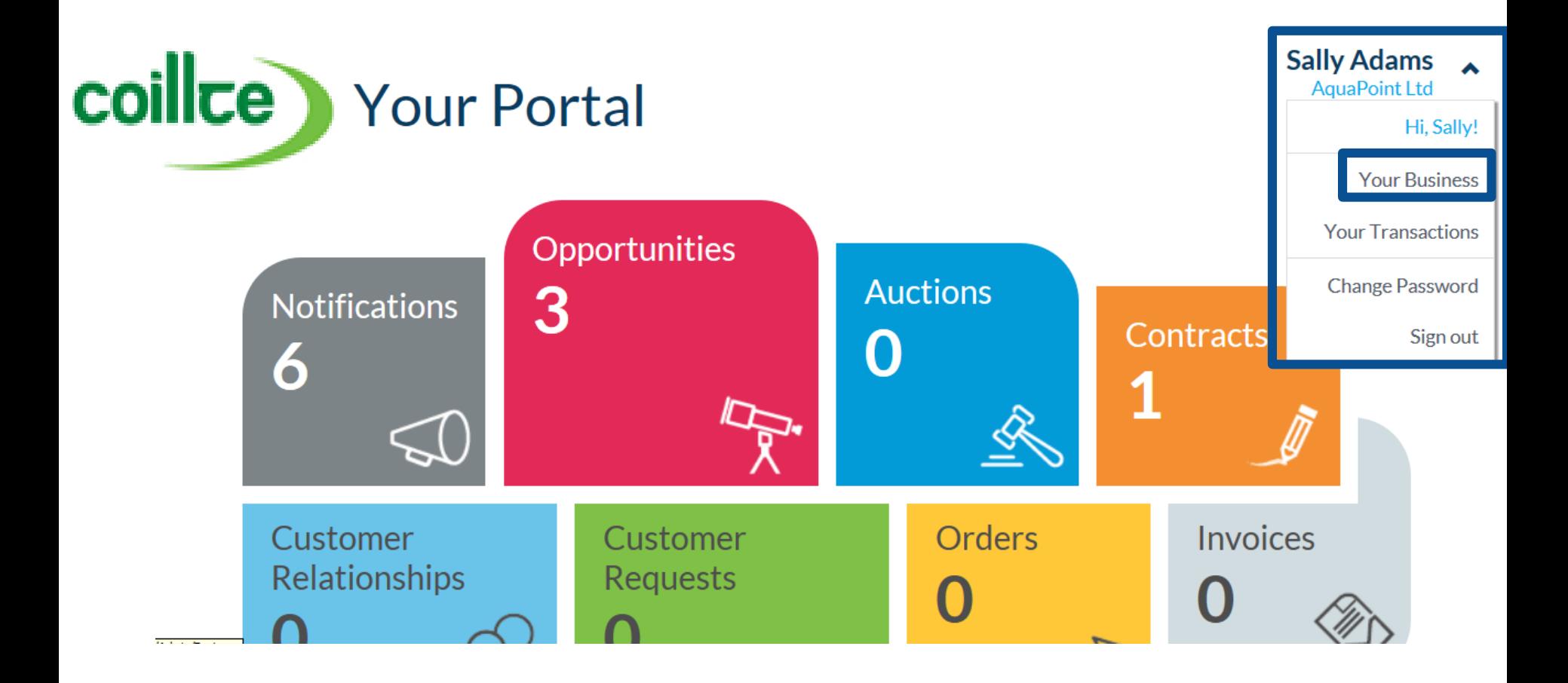

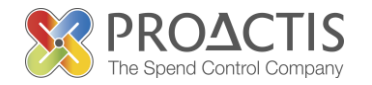

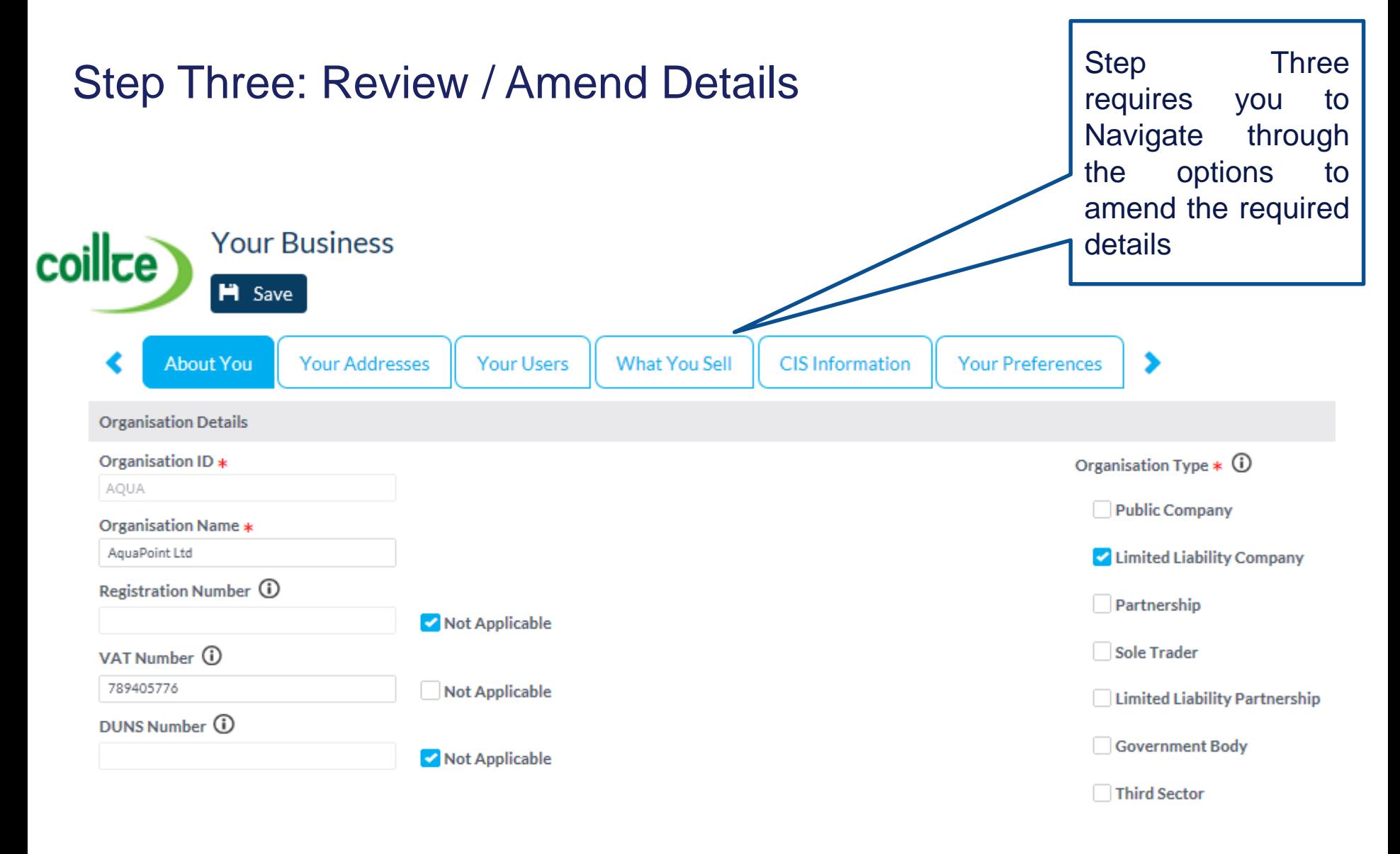

#### About you

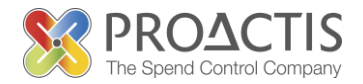

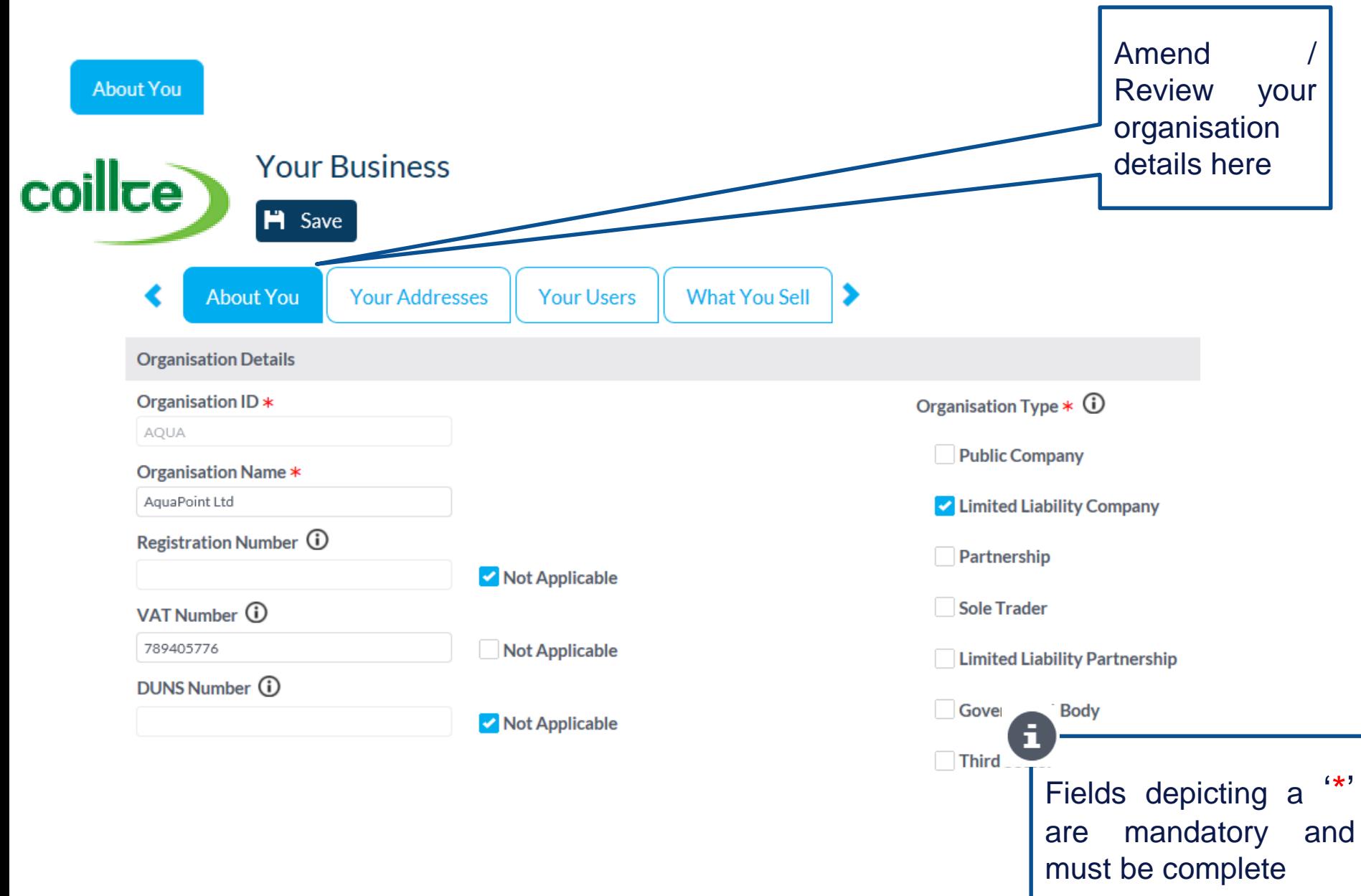

#### Your Addresses

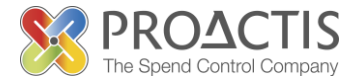

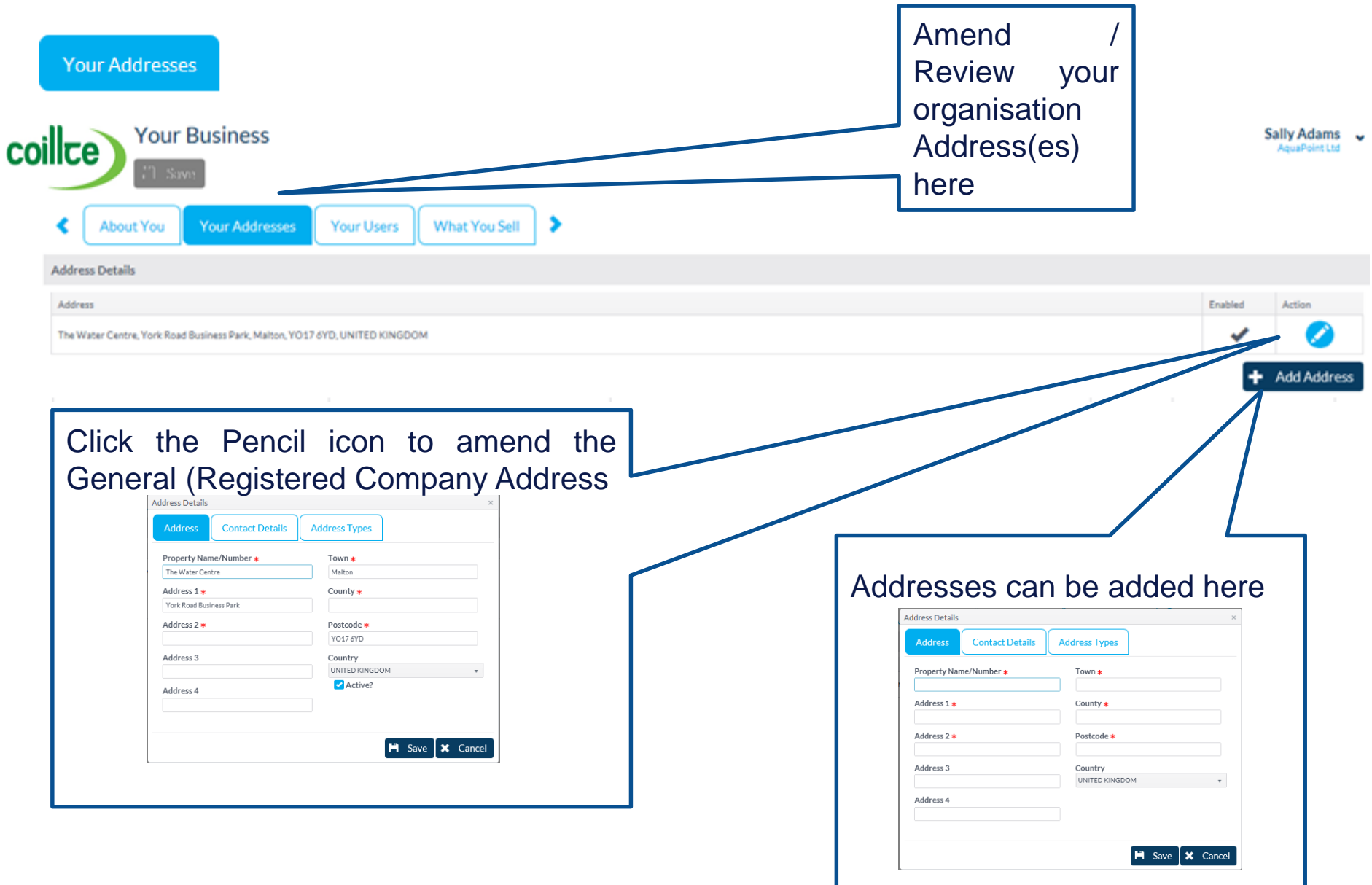

#### Your Users

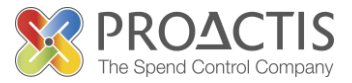

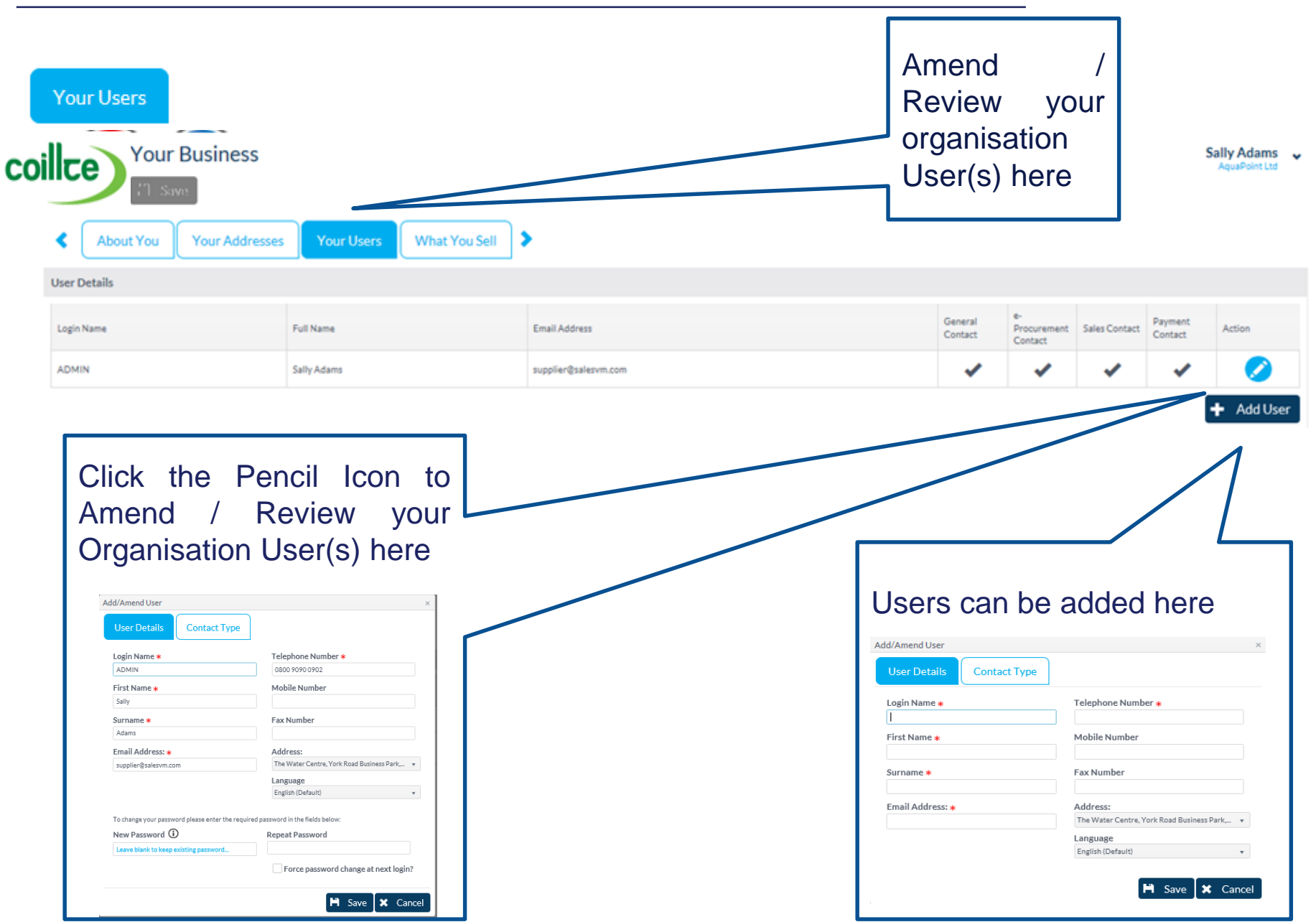

## What You Sell

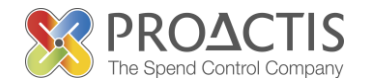

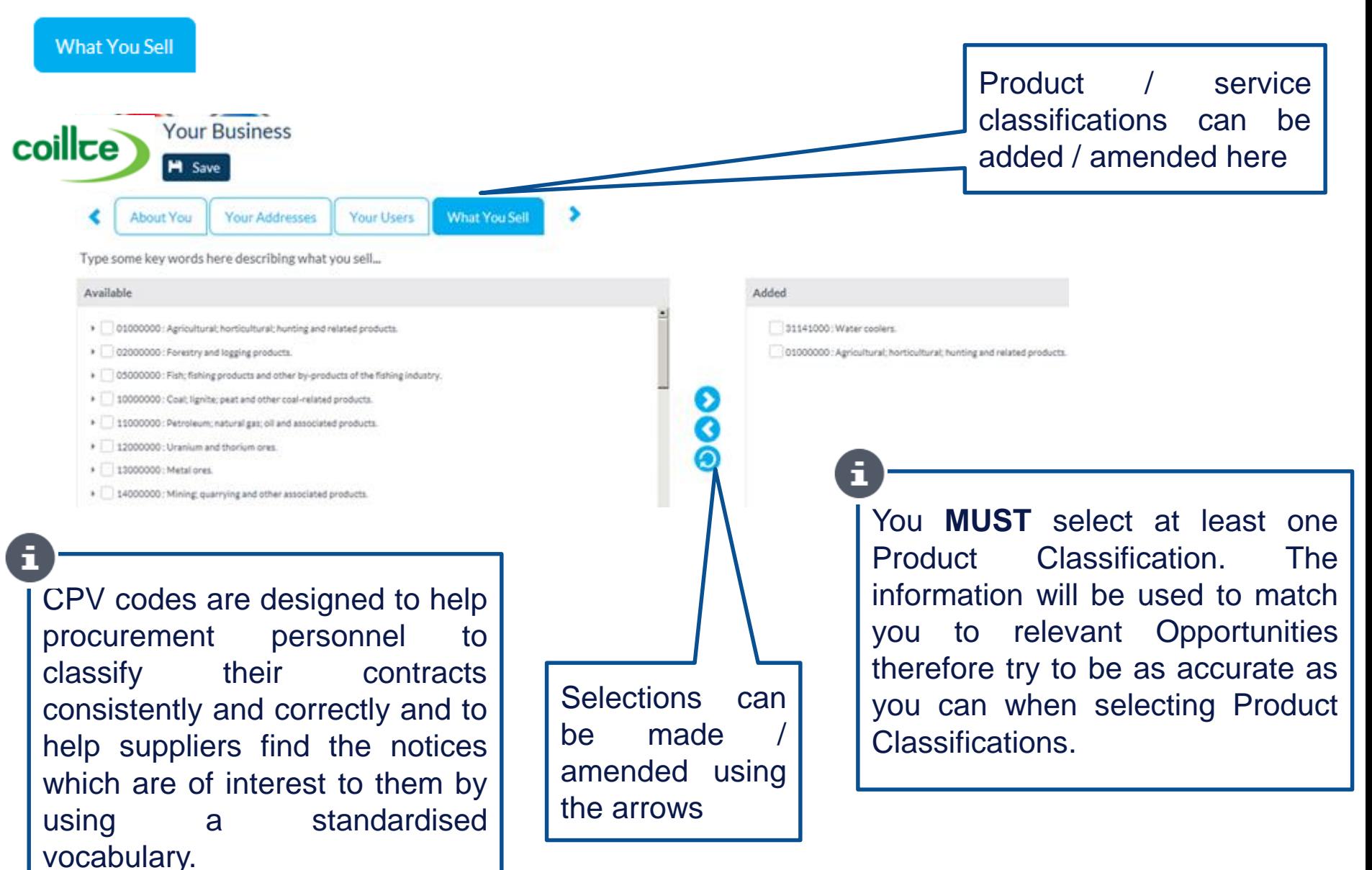

Save

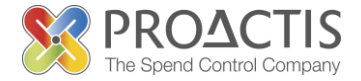

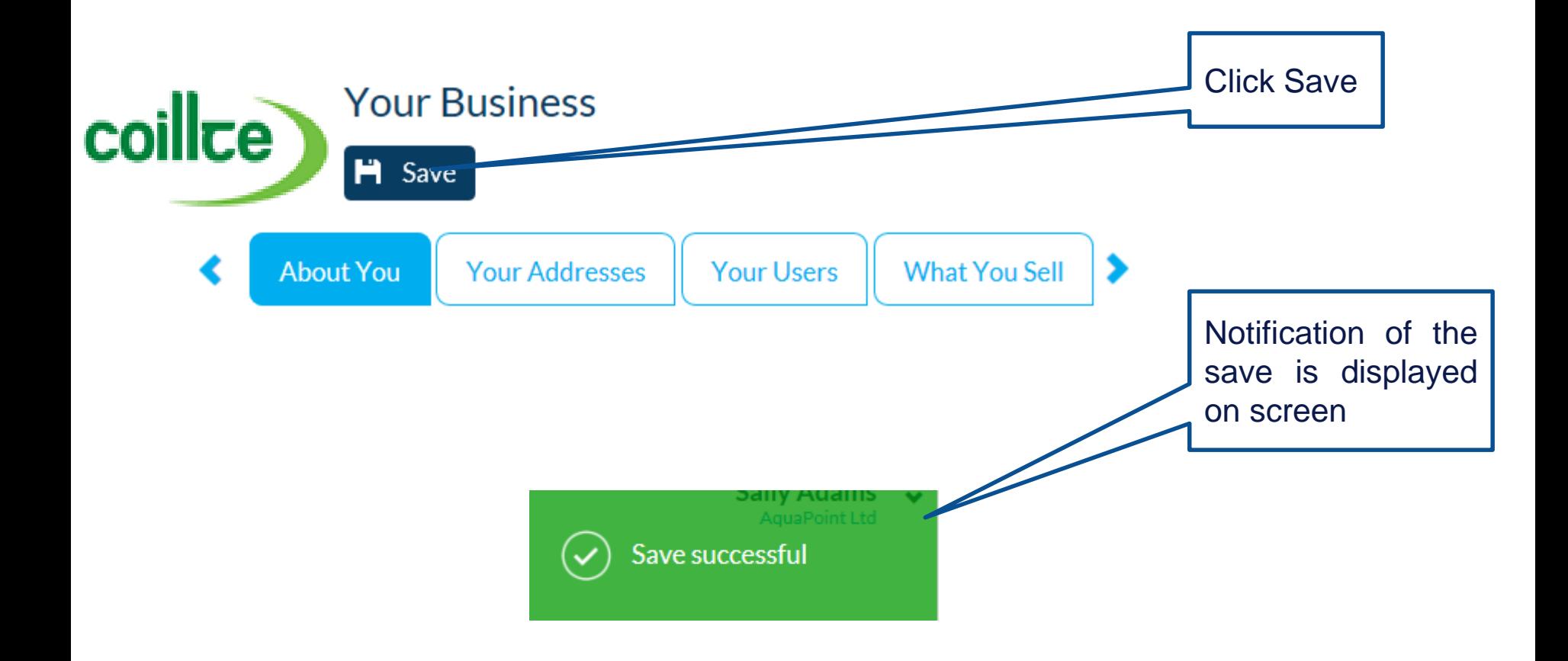

## PROACTIS Supplier Manuals

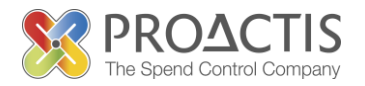

- Registering on the Supplier Portal (Invited by Customer)
- Registering on the Supplier Portal (Self Registration)
- Changing my Organisation details
- Registering an interest in a tender opportunity
- Responding to a tender opportunity
- Locating / Amending a tender opportunity response
- Invoice Management
- Contract Management
- Password Management (Forgot or Amend)
- Frequently Asked Questions (FAQs)